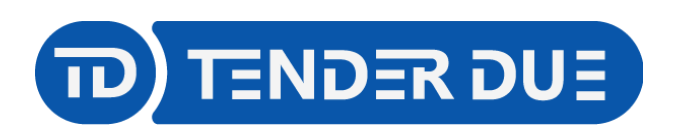

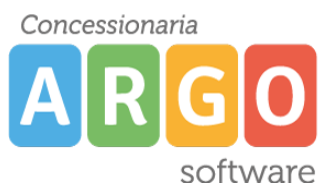

TENDER DUE S.A.S Di Giorgio Rosi – Via Melis Marini 20 09131 Cagliari – E-Mail: info@tenderdue.it Pec: tenderdue@ecert.it – Web: www.tenderdue.it

## **GESTIONE COLLOQUI INDIVIDUALI**

Tramite la piattaforma Argo Didup è possibile gestire le prenotazioni per i colloqui individuali. In prima fase i docenti inseriscono la propria disponibilità. Nella seconda fase i genitori potranno effettuare le prenotazioni e il docente potrà prenderne visione.

## **Inserimento disponibilità da parte del docente.**

Accedere su Didup in *Comunicazioni* -> *Ricevimento Docente*

Inserire una nuova disponibilità cliccando sull'icona Aggiungi

Compilare la schermata inserendo:

- *Ricevimento Singolo o Periodico*
- *Data del ricevimento o del periodo di ricevimento*
- *Dalle ore/alle ore:* orario dei colloqui
- *Prenotazione consentita dalle*: Indicare l'ora e la data dalla quale i genitori possono effettuare le prenotazioni
- Nelle **opzioni** è possibile scegliere il numero di posti o la durata per singolo colloquio
- Luogo di ricevimento **(facoltativo)**
- *Link:* nel caso in cui il colloquio fosse online è possibile indicare il link per il collegamento.

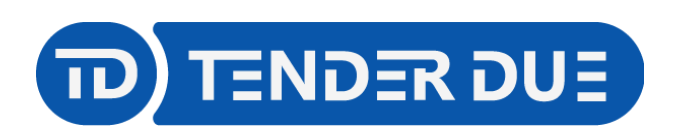

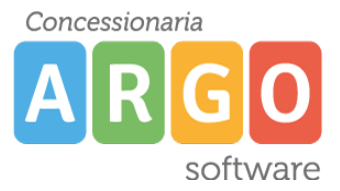

TENDER DUE S.A.S Di Giorgio Rosi – Via Melis Marini 20 09131 Cagliari – E-Mail: info@tenderdue.it Pec: tenderdue@ecert.it – Web: www.tenderdue.it

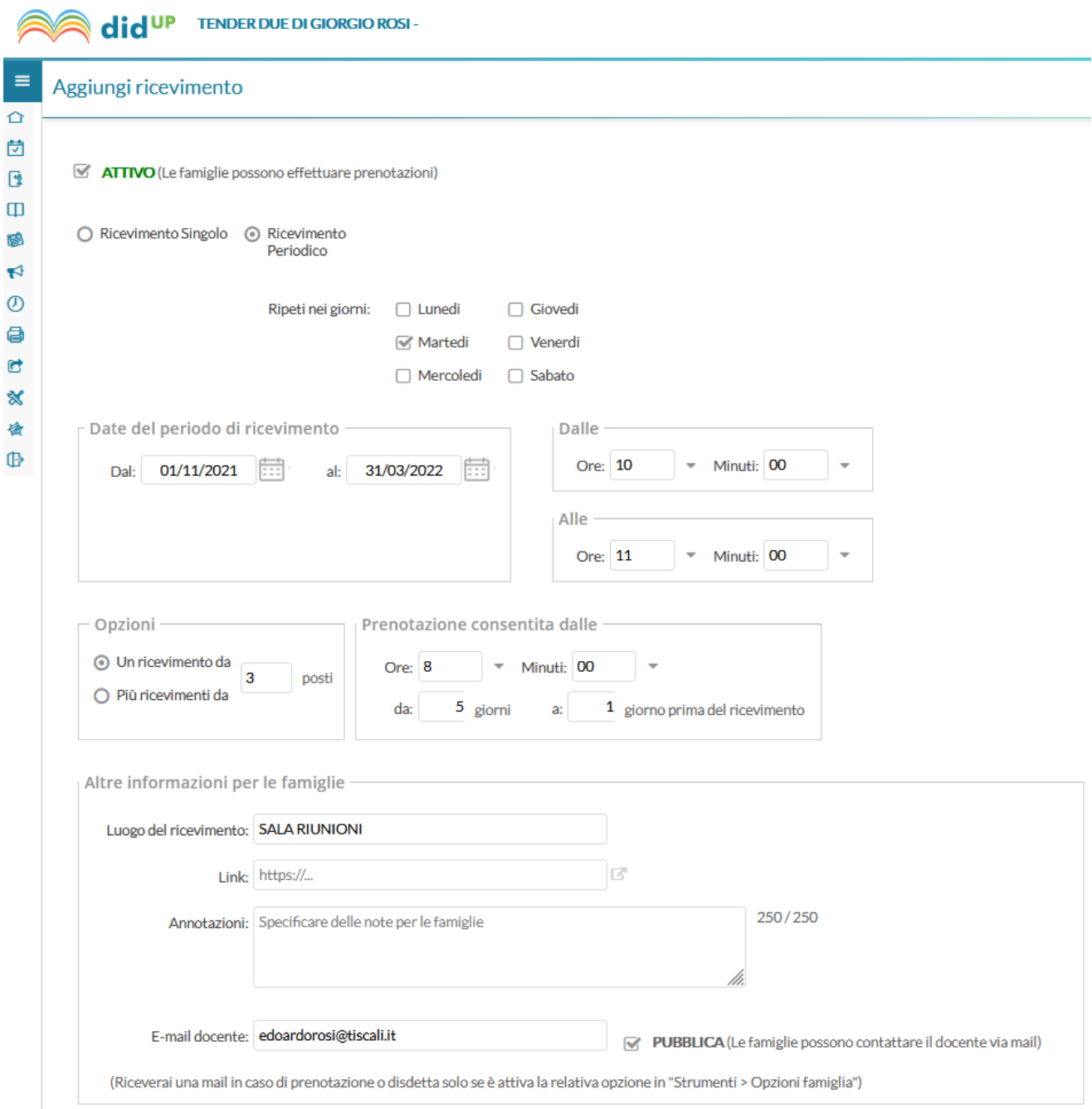

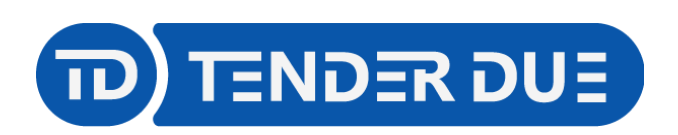

Concessionaria software

TENDER DUE S.A.S Di Giorgio Rosi – Via Melis Marini 20 09131 Cagliari – E-Mail: info@tenderdue.it Pec: tenderdue@ecert.it – Web: www.tenderdue.it

## Una volta confermato verrò creata una riga per ciascuna disponibilità

## Ricevimenti docente dal 18/03/2021 al 18/04/2021

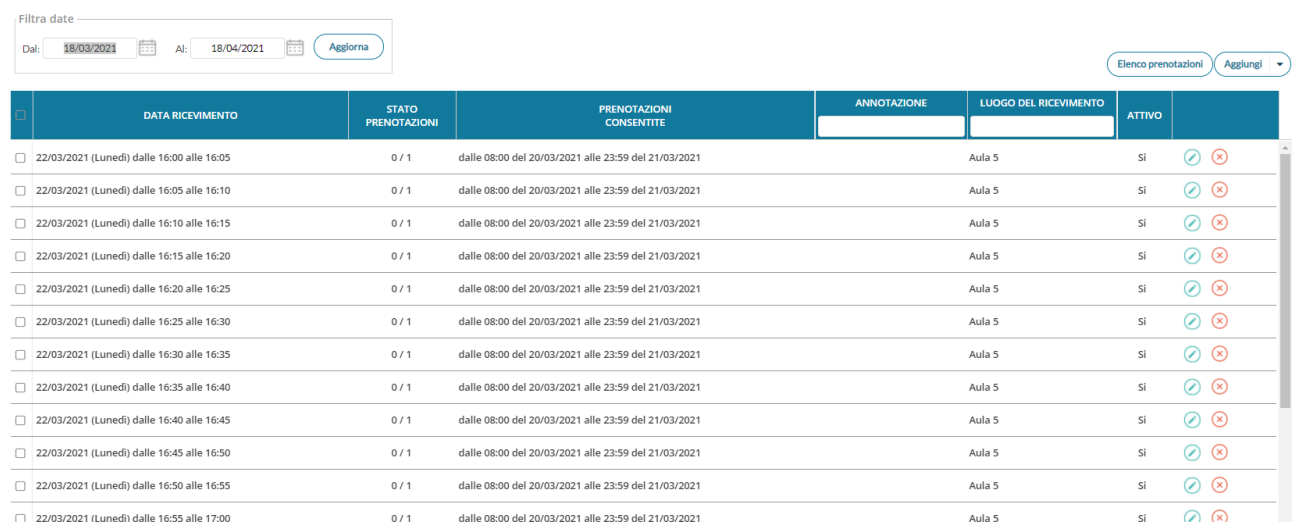

Qualora fossero presenti delle prenotazioni, da parte di genitori, verrà visualizzato il dato nella colonna *Stato Prenotazioni*

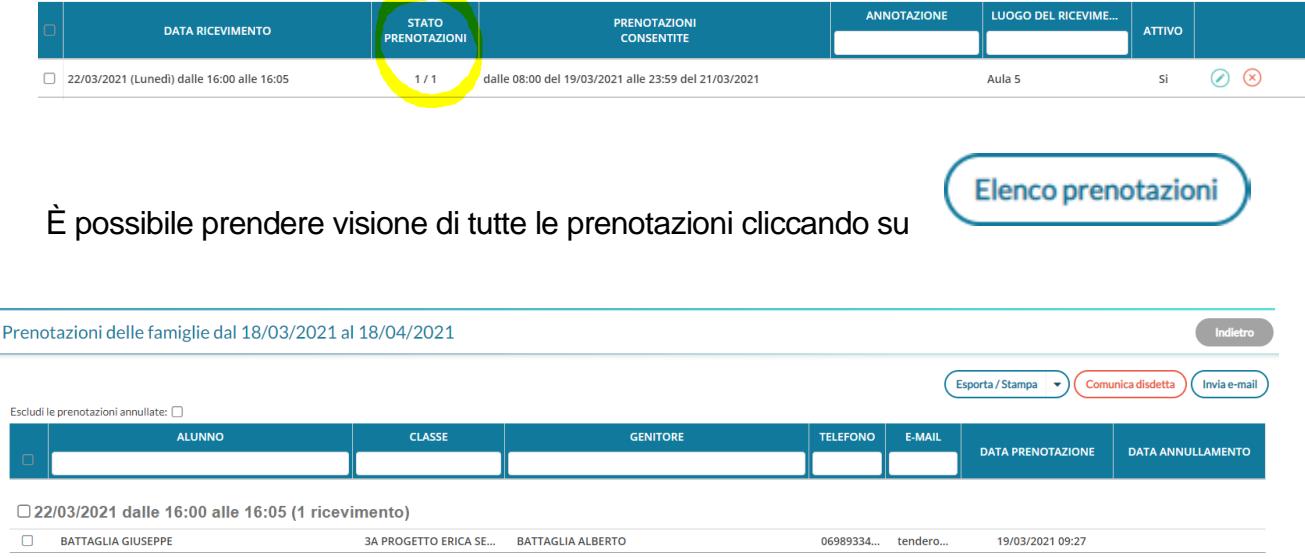

Da questa schermata è possibile usufruire delle seguenti opzioni:

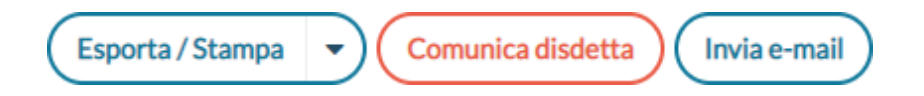